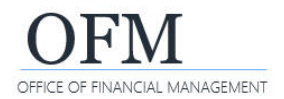

Web Intelligence (WebI) reports can be scheduled from the BI launch pad. Scheduling reports with large data sets reduces time out issues and improves system performance and is the recommended best practice.

- $\checkmark$  Scheduling reports allows you to set parameters such as when a report (document) should be refreshed, what name and format to use, and where it should be sent or saved.
- $\checkmark$  Always consider data contents before sending a document to other people. If your document contains employee name or personnel number, you may need to purge or anonymize the personal information before sending it to a non-secure location.

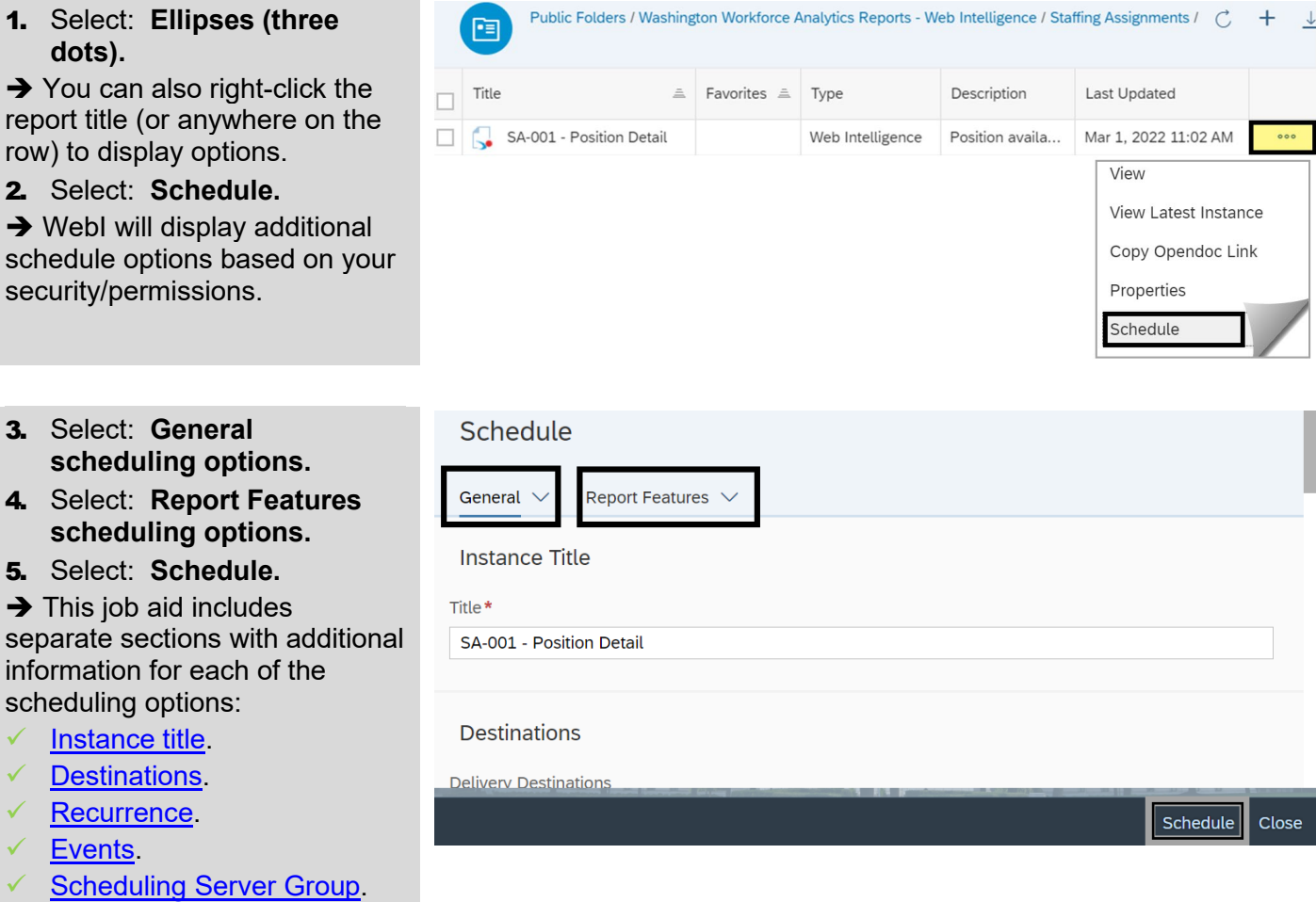

- [Formats.](#page-5-2)
- [Prompts.](#page-6-0)
- [Delivery Rules.](#page-7-0)

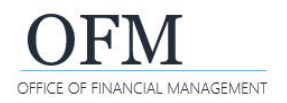

 $\circledR$ 

## <span id="page-1-0"></span>Instance Title

WebI will display the report title as the default instance title.

#### 1. Input: **Title.**

 $\rightarrow$  You can change the title for the scheduled document for reference. This will not change the original title of the document.

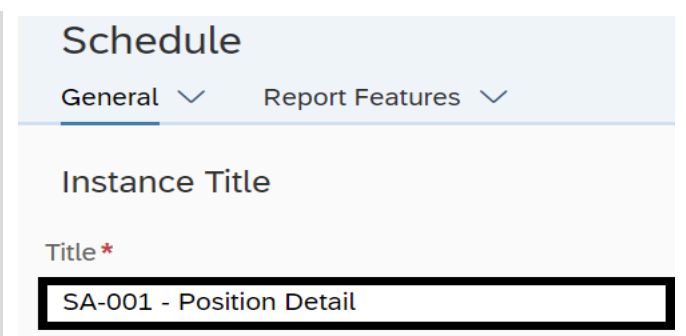

#### <span id="page-1-1"></span>**Destinations**

WebI will display destination options for scheduling the report. In most cases, you will use the default enterprise location for the destination.

- $\checkmark$  Users with the Secure User role have access to confidential data. For security purposes, users logged in with the Secure User role cannot schedule to other destinations, or send queries to email, BI Inbox, or FTP.
- 1. Select: **Add.**

 $\rightarrow$  WebI will display additional options to add a destination.

 $\rightarrow$  If you log on with a secure user role, the option to add a delivery destination will not be available.

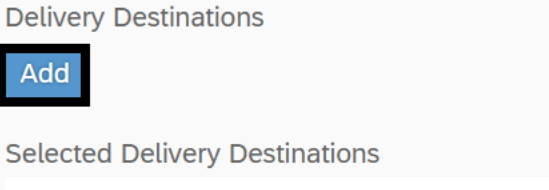

**Default Enterprise Location** 

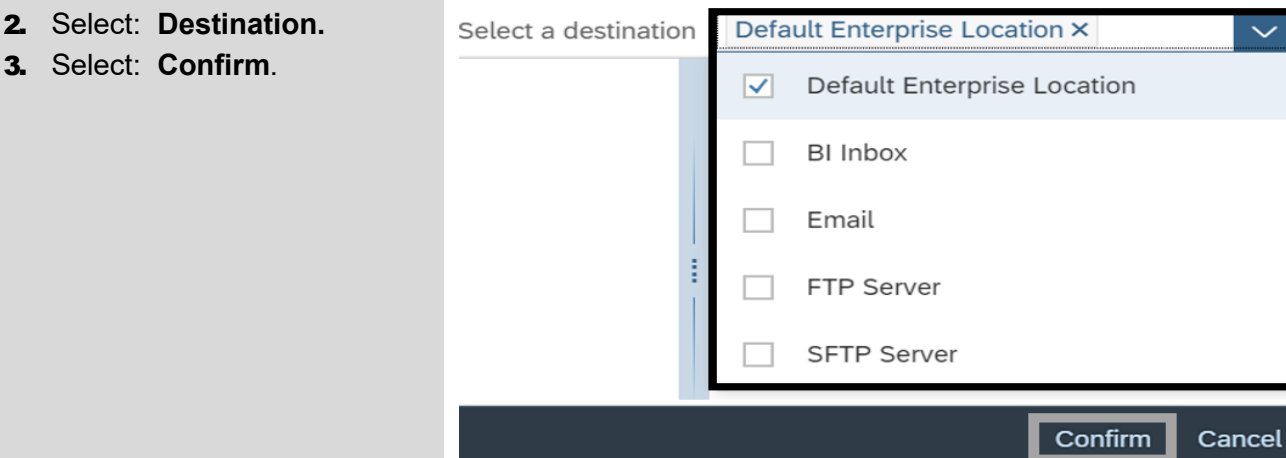

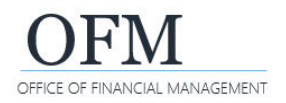

#### <span id="page-2-0"></span>**Recurrence**

WebI will display recurrence options for scheduling the report.

- $\checkmark$  Before scheduling a WWA report on a recurring schedule, you will first need to modify the report to replace [the existing date object](#page-3-0) in the query filter section with one of the pre-defined date filters. You will then save it as your own report and schedule your report to run on a recurring schedule.
- 1. Select: **Recurrence.**

Recurrence

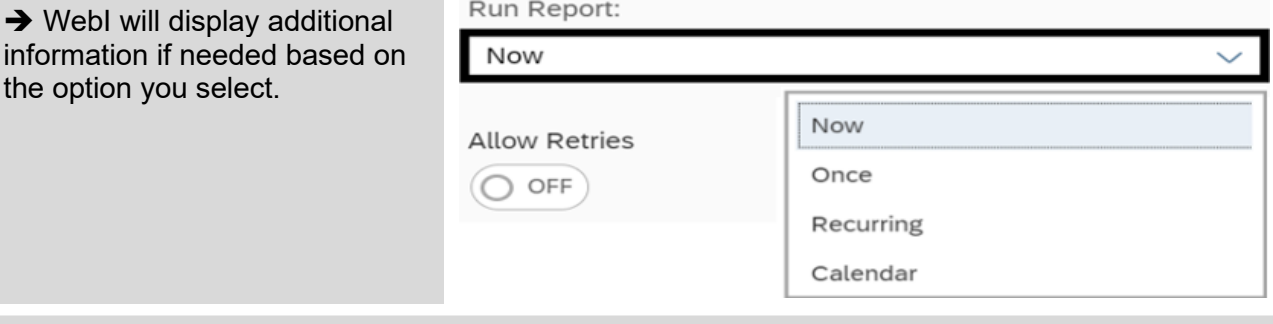

In this example, additional information will be needed based on the recurrence option selected.

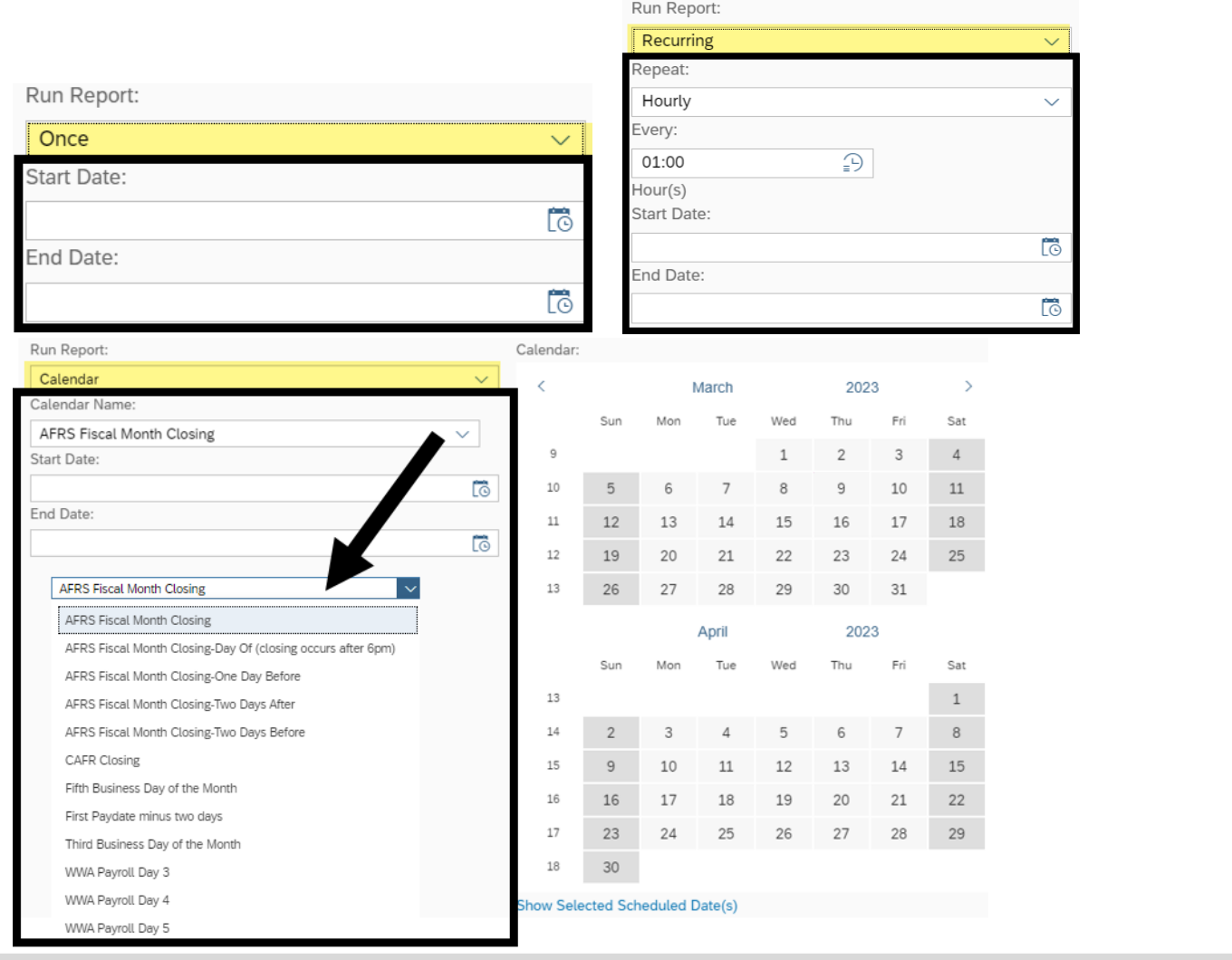

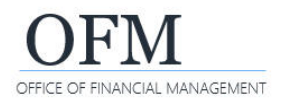

 $+$ 

# <span id="page-3-0"></span>**Recurring Schedule (Modify Report Date Filter)**

FE

Before scheduling a WWA report on a recurring schedule, you will first need to modify the report to replace the existing date object in the query filter section with one of the pre-defined date filters. You will then save it as your own report and schedule your report to run on a recurring schedule.

- 1. Select: **Ellipses (three dots).**  $\rightarrow$  You can also right-click the
- report title (or anywhere on the row) to display options.
- 2. Select: **View.**

 $\rightarrow$  WebI will display the report in reading mode.

- 3. Select: **Design.**
- 4. Select: **Edit.**

 $\rightarrow$  WebI will display the query panel so that you can edit the query to remove the existing date filter and replace it with a pre-defined filter.

#### 5. Remove: **Existing date filter.**

 $\rightarrow$  You can select the existing date filter and select delete or remove. You can also use the < arrow to remove it.

#### 6. Add: **Pre-defined date filter.**

 $\rightarrow$  In this example, we add the pre-defined date filter for previous calendar year month.

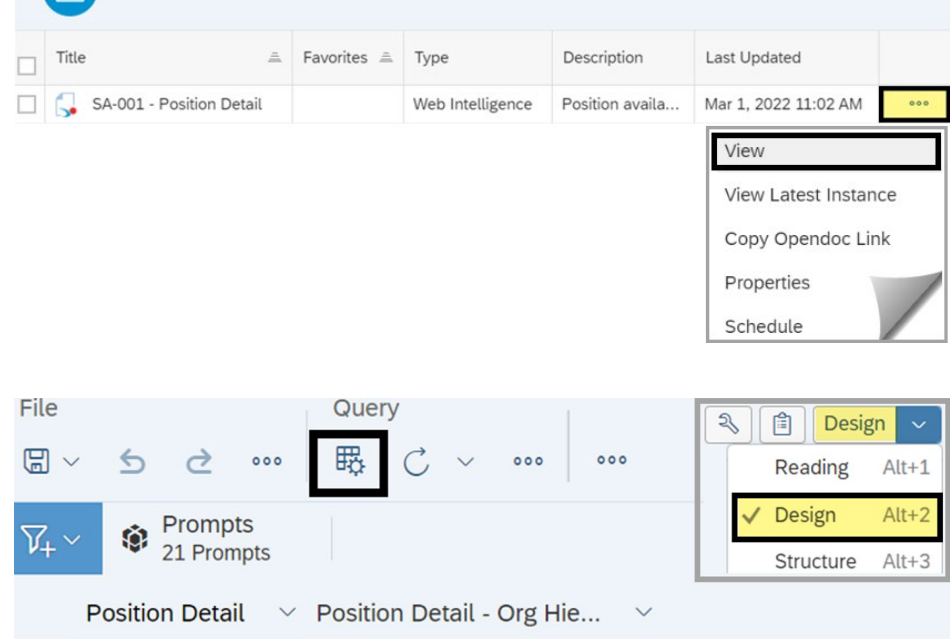

Public Folders / Washington Workforce Analytics Reports - Web Intelligence / Staffing Assignments / C

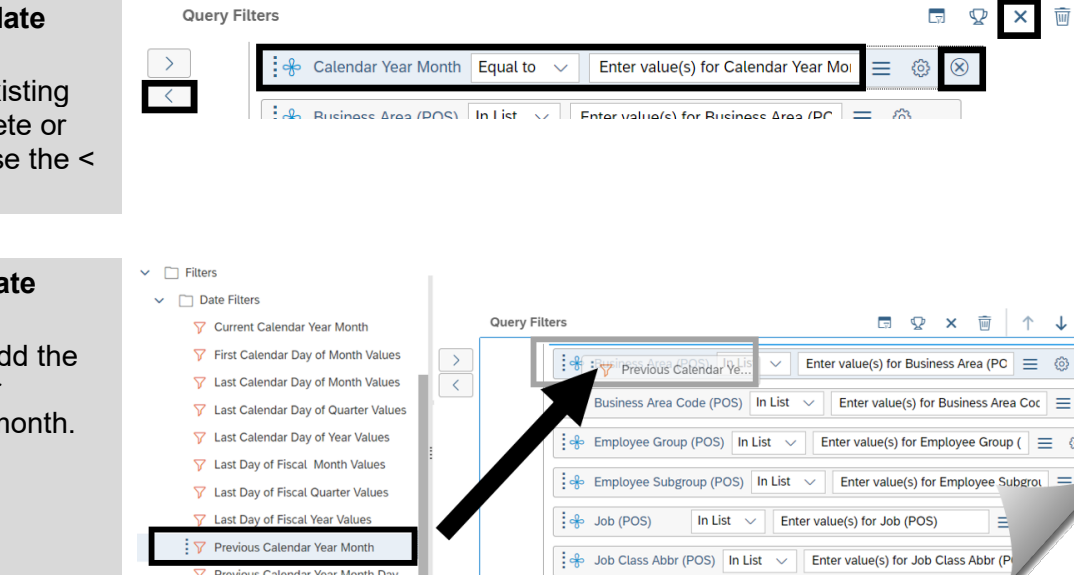

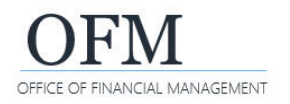

## Schedule Report

**Washington Workforce Analytics (WWA)**

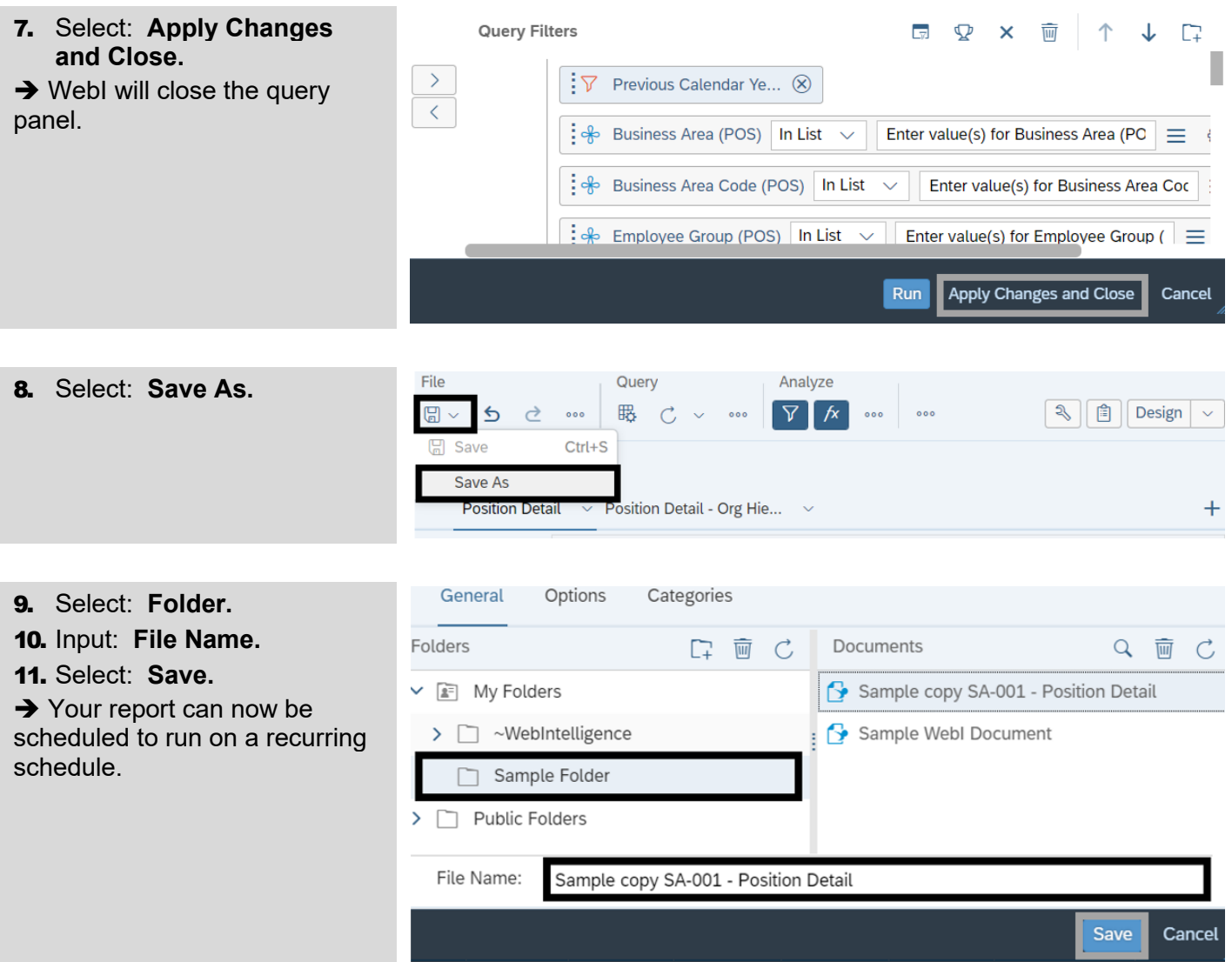

#### <span id="page-4-0"></span>Events

In most cases, you will use the default settings for events.

 $\checkmark$  Events may be scheduled only if they have been defined by the OFM Enterprise Reporting team.

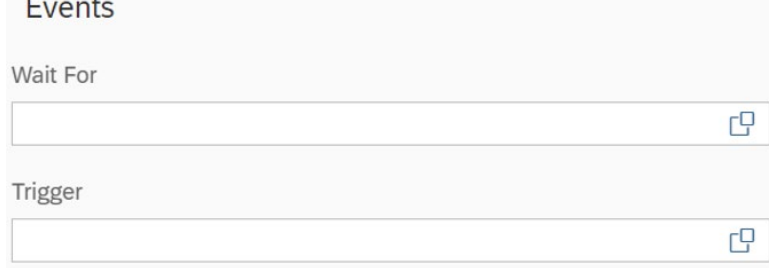

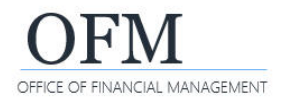

#### <span id="page-5-0"></span>Scheduling Server Group

WebI will display additional options for scheduling the report. In most cases, you will use the default settings.

 $\checkmark$  The default setting uses the first available server to optimize performance. If you want to use a different setting, please consult with the OFM Enterprise Reporting team.

# **Scheduling Server Group**

Default Server

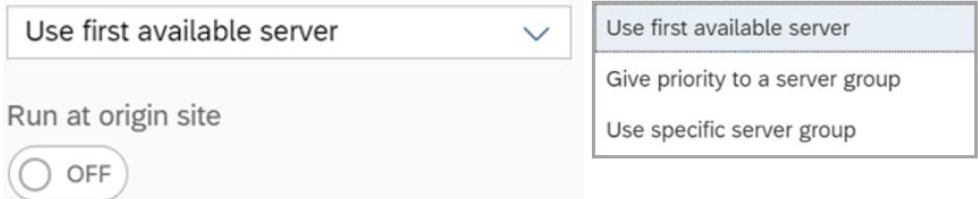

#### <span id="page-5-1"></span>Notification

WebI includes options for scheduling the report with notifications. In most cases, you will use the default settings.

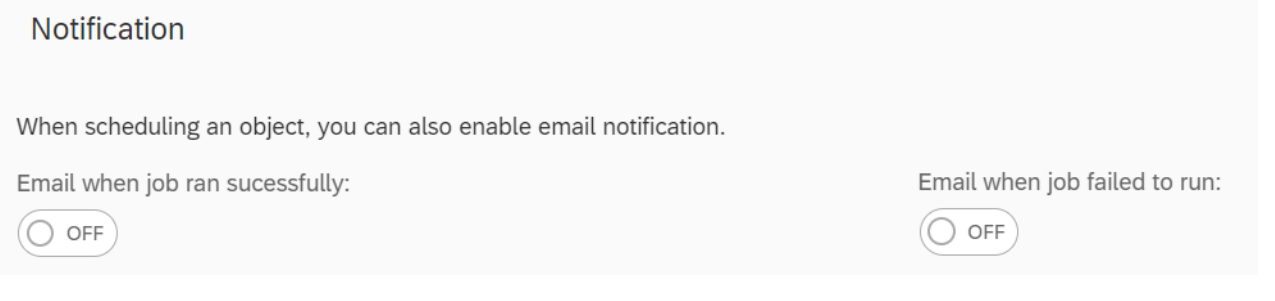

## <span id="page-5-2"></span>Formats

WebI includes several options for the report format.

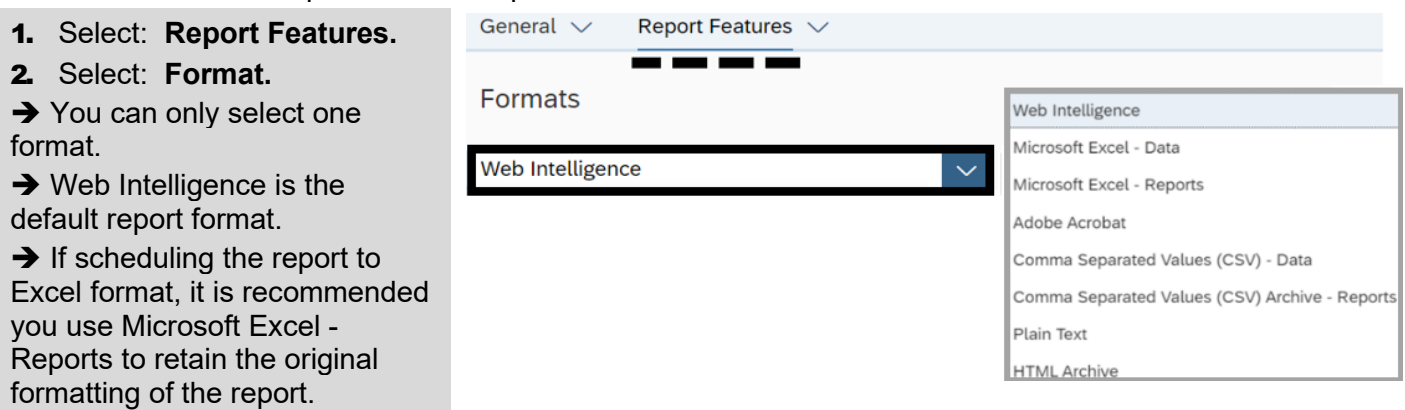

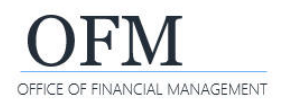

## <span id="page-6-0"></span>Prompts

All standard reports require at least one date value. For example, if you added the "Previous Calendar Year Month" date filter for a recurring report, WebI will display it as a mandatory prompt. You may need to input additional information for prompt values.

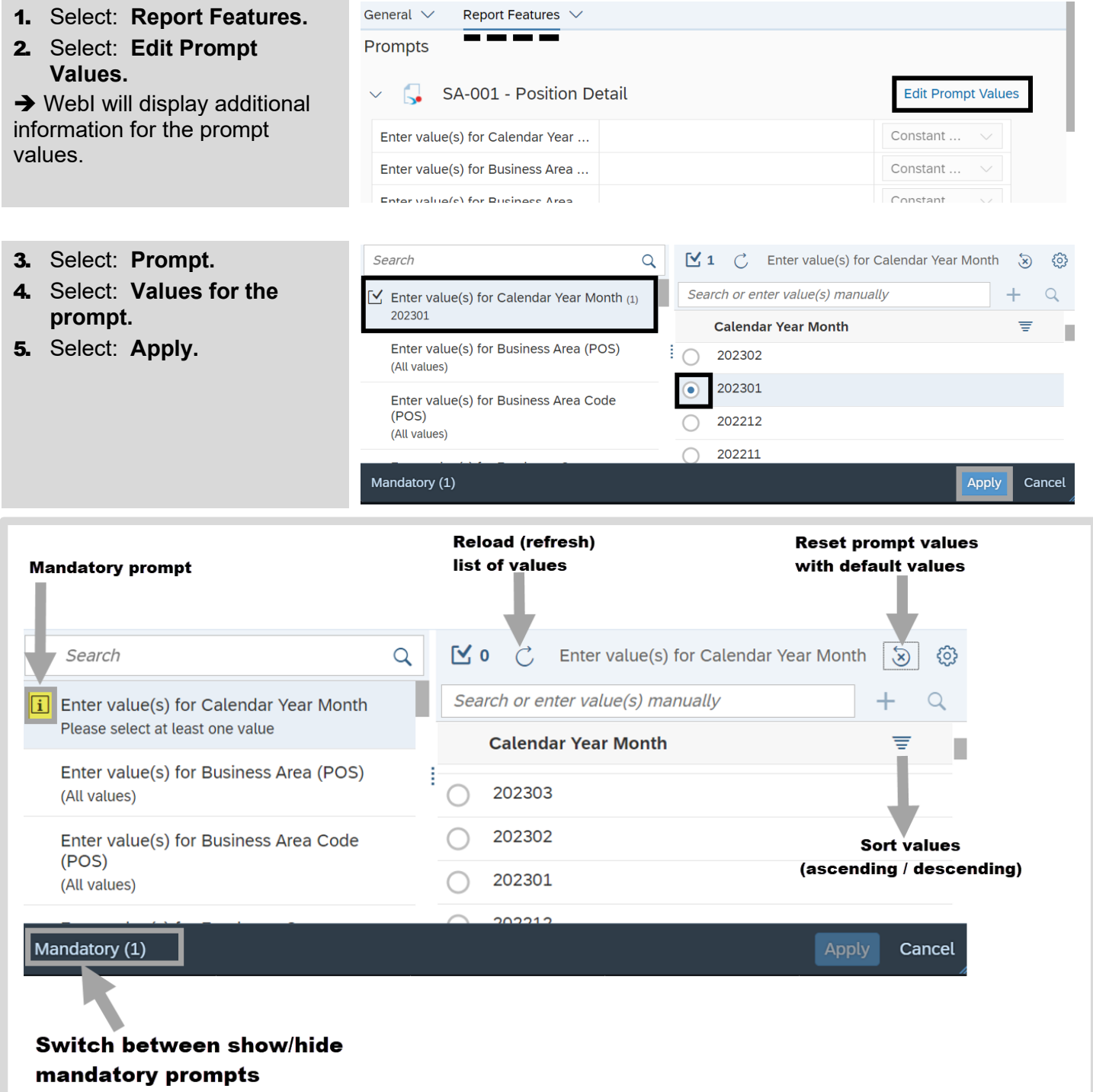

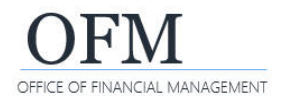

# <span id="page-7-0"></span>Delivery Rules

WebI includes options for scheduling the report with delivery rules. In most cases, you will use the default settings.

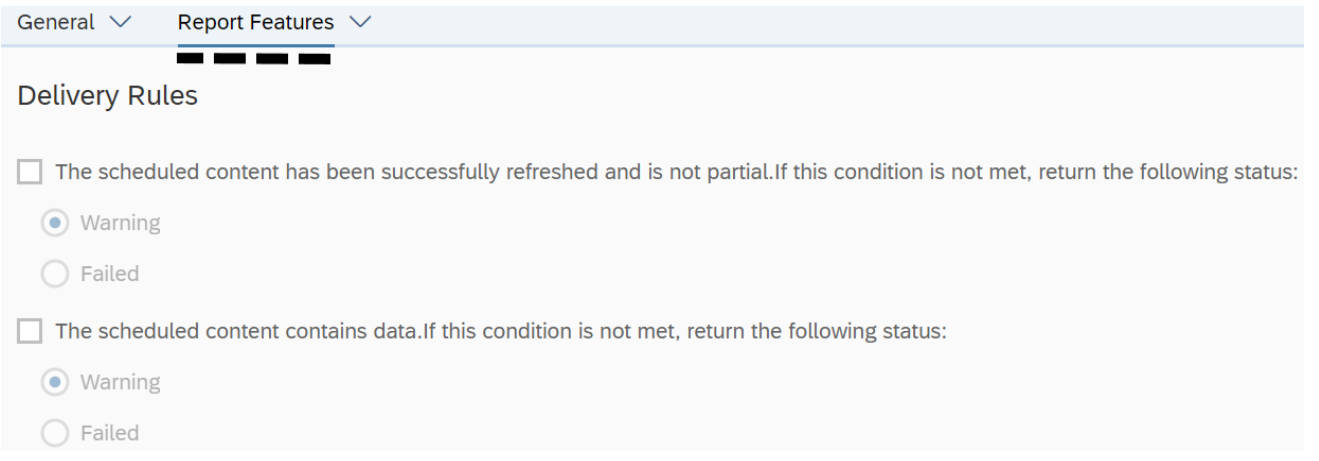